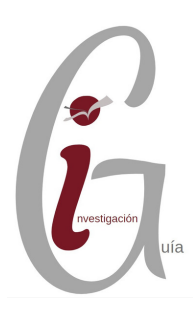

# ¿Cuál es su Índice h?

**QUÉ CÓMO**

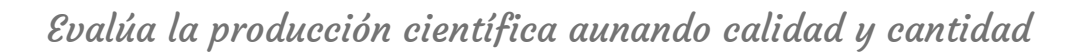

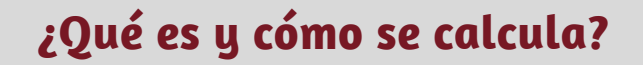

### **QUIÉN**

Fue inventado por Jorge Hirsh en 2005 (Universidad California)

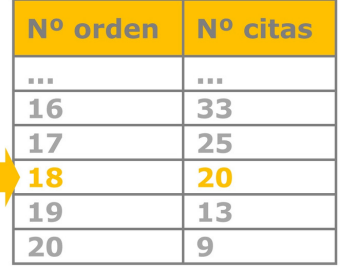

- Un indicador que evalúa la producción científica.
- Hace un balance entre la cantidad de publicaciones y las citas recibidas por ellas.
- Se aplica a investigadores, revistas y países.
- Ordene sus publicaciones según las citas, las más citadas arriba.
- Numere el orden, la publicación con más citas será la número 1.
- Señale el punto donde el número de orden tiene asociado un número de citas igual o superior: ese número de orden será el Índice h.

Este autor tendría un Índice h de 18. Tiene 18 artículos que han recibido al menos 18 citas.

También es aplicable a revistas e instituciones. Algunas herramientas bibliométricas calculan el índice h para las revistas: una revista tiene un índice h si ha publicado h artículos con al menos h citas cada uno.

## **Ventajas e inconvenientes**

- Relaciona la calidad (en función del número de citas recibidas) y la cantidad de la producción científica.
- Puede detectar los investigadores destacados dentro del área.
- Valora un esfuerzo científico prolongado a lo largo de toda la vida académica.

### **Ventajas Inconvenientes**

- No permite comparar investigadores de diferentes áreas científicas.
- No tiene en cuenta la calidad de las revistas en las que se publica.
- Da prioridad a la cantidad sobre la calidad de las publicaciones.
- Autores con una actividad investigadora reciente, tendrán un índice h bajo a pesar de que su trabajo pueda resultar muy relevante en su área

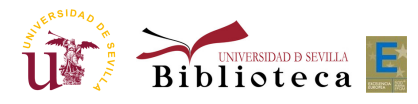

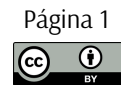

### **El Índice h en las bases de datos**

### Author details Cuevas-Maraver, Jesús  $21$ University of Seville, Sevilla, Spain<br>Author ID: 57192352905 o oon men en 102 (Coevas-Maraver, J.) (Coevas, Jesús) (Coevas-Maraver, Jesus) (Cuevas-Maraver, Jesús) (Coevas, J. Physics and Astronomy<br>(Multidisciplinary) (Mathematics ) (Engineering ) (Materials Science) 1369 lui 99 A Get citation alerts + Add to ORCID @ 9. Edit author profile 41 Export profile to SciVal 5% Export to FECYT CVN

Realizamos una búsqueda por autor y pulsamos en su nombre para acceder al perfil. Dentro del perfil del autor se calcula automáticamente el Índice h y pinchando en **"View h-graph"** se accede al listado de publicaciones del autor y gráficos de citas.

### **Web of Science**

**Scopus**

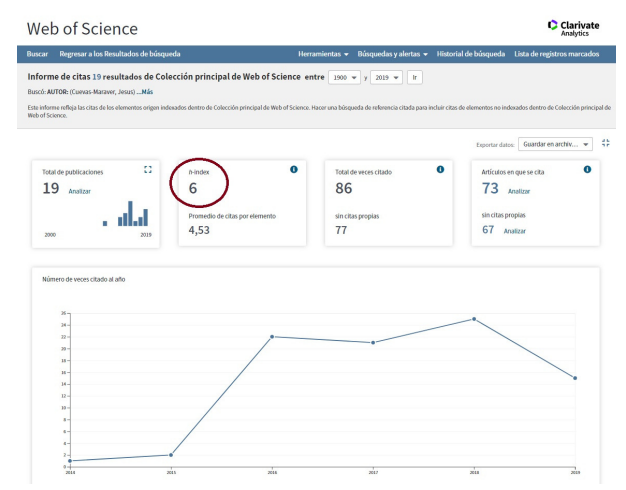

En la Colección principal de la WoS, realizamos la búsqueda de un autor (por nombre o identificador de autor: Orcid y Researcher ID). En la pantalla de resultados seleccionamos "Crear informe de citas". Se nos mostrarán entonces las publicaciones ordenadas según el número de citas en orden decreciente y el Índice h calculado automáticamente.

### **Google Scholar**

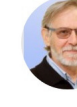

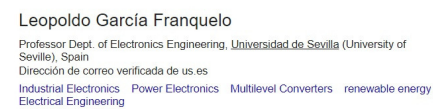

TÍTULO Power-electronic systems for the grid integration of renewable energy sources: A survey Recent advances and industrial applications of multilevel converters Pou, LG Franqueio,<br>cs 57 (8), 2553-2580 The age of multilevel converters arrives Energy storage systems for transport and grid applications

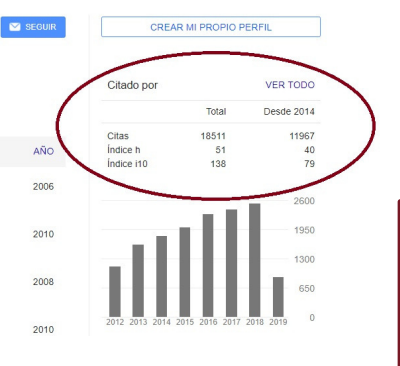

Una vez que localizamos el perfil del autor, a la derecha aparece su Índice h.

> Unifique las posibles variantes de su perfil en cada base de datos.

## **Limitaciones del Índice <sup>h</sup> Variantes**

Se obtienen valores distintos entre la Web of Science, Scopus y Google Scholar debido a las diferentes coberturas entre estos recursos.

3401

 $252$ 

1576

No se puede obtener el impacto total de un autor o un grupo de autores de forma automática, ya que no todas las publicaciones están indexadas en las herramientas disponibles.

- **Índice h5**: índice h basado en los últimos 5 años.
- $\bullet$ **Índice i-10**: creado por Google Scholar indica las publicaciones que se han citado al menos 10 veces.

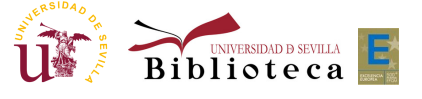

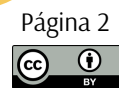

**GUÍAS DE APO Y OA LA IN**

**VESTIG A CIÓ N**